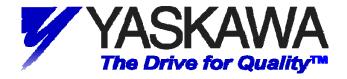

# Using Yaskawa E7U and P7U VFDs with Delta Controls' DAC-322-MOD-YSD (UUX000373) BACnet/MODBUS Gateway

#### 1. INTRODUCTION

The following information describes utilizing the Yaskawa E7U and P7U Variable Frequency Drives with Delta Controls' DAC-322-MOD-YSD BACnet to Modbus RTU gateway (Yaskawa part number UUX000373) to achieve BACnet control, monitoring and parameter access. This document contains the general setup, connections, drive parameters and gateway objects available to the E7U and P7U drives.

#### 2. INTENDED AUDIENCE

This document assumes that the reader is familiar with Yaskawa E7U and P7U Drives, Delta Controls' DAC-322-MOD-YSD gateway (UUX000373), BACnet, BACnet MS/TP and RS485.

#### 3. REFERENCES

Yaskawa E7 Drive User Manual -- **TM.E7.01**Yaskawa E7 Drive Programming Manual -- **TM.E7.02**Yaskawa P7 Drive User Manual -- **TM.P7.01**Yaskawa P7 Drive Programming Manual -- **TM.P7.02**Delta Controls' DAC-322 Installation Guide

### 4. TERMS

| BACnet | Building Automation Control network                                                               |  |  |  |  |  |
|--------|---------------------------------------------------------------------------------------------------|--|--|--|--|--|
|        | A subset of the Modbus Protocol. In this case, functions 0x03, 0x06, 0x08 and 0x10 are supported. |  |  |  |  |  |
| MS/TP  | Master/Slave Token Passing                                                                        |  |  |  |  |  |

#### 5. GENERAL SETUP

The figures below show a general system and its connections. This was the system setup for this application note and used to test the gateway.

Note: The control software listed in the figure below should not be considered as a Yaskawa endorsement of said software. The software is listed as an example only.

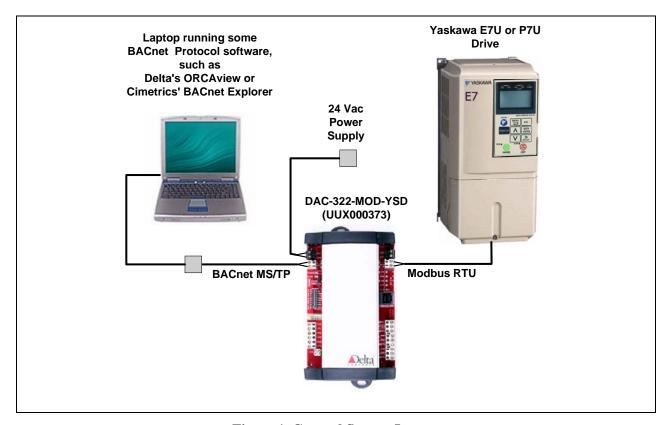

Figure 1, General System Layout

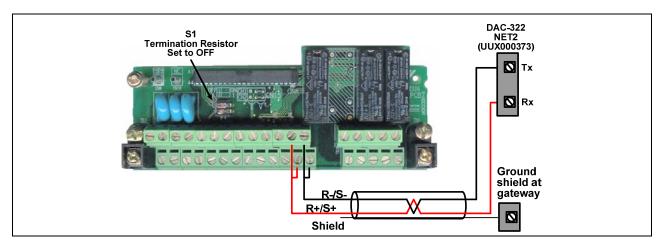

Figure 2, E7U and P7U Drive Connections

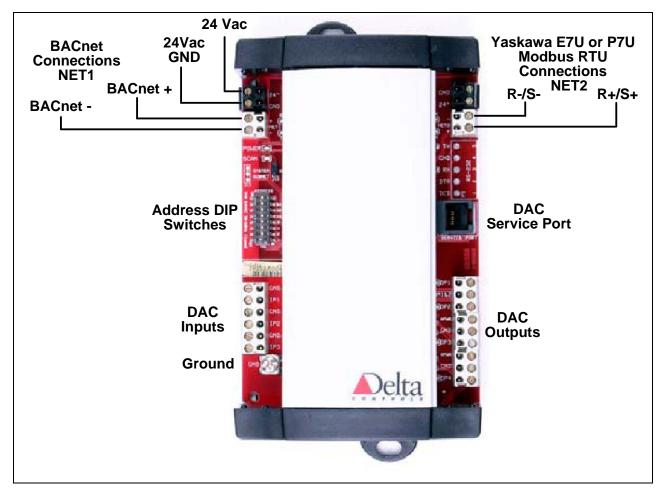

Figure 3, DAC-322 (UUX000373) Connection Detail

#### Make sure all power is disconnected before making any connections.

\* Note in this example a Delta DSM-RTR router and Delta's ORCAview software was used to interface to the gateway.

The DAC-322 (UUX000373) requires an external 24 Vac power supply in order to function. The power supply should be connected to the **PWR** connector on the top left of the gateway as shown in the figure above. Refer to the DAC-322-MOD-YSD Installation and Application Guide for more detail on the power supply.

Connect the wires from the drive's **R**+/**S**+ and **R**-/**S**- terminals to the **NET2 Rx** and **Tx** terminals on the gateway as shown in the figure above. *Note that the polarity of the connections for NET1 and NET2 are reversed.* Shielded twisted pair wire should be used with the shield tied to the ground point only at the gateway. Be sure to install the jumper wires between drive terminals R+ and S+ and between terminals R- and S-. Set switch S1 on the drive terminal assembly to OFF.

Connect the BACnet network wires to the **NET1 Rx** and **Tx** terminals on the top left side of the gateway. Make sure to connect the BACnet "+" wire to the gateway "+" terminal and the BACnet "-" wire to the gateway "-" terminal. *Note that the polarity of the connections for NET1 and NET2 are reversed*. Refer to the Delta Controls' documentation of the DAC-322-MOD-YSD for information on wiring and setting up the gateway.

#### 6. Gateway Setup

Set the **ADDRESS** dip switches to the desired node address of the gateway and install the jumper at **J12** so that **DNA** is enabled.

The baud rates are defaulted to the values shown below. These may be changed, but require access to the DAC service port. Consult Yaskawa or a Delta Controls representative to change these values from their defaults.

NET 1 Baud (BACnet MS/TP): 76800

NET 2 Baud (Modbus RTU to Drive): 19200

From ORCAView Navigator select **Find New Devices** from the drop down menu of **BACnet Protocol**. Both the router and the gateway should be displayed as devices\*. The router will be displayed as a device on the **BACnet Protocol** network and the gateway will be displayed as a **Yaskawa E7 VFD** device on the router. Select **Yaskawa E7 VFD** from the list of displayed devices and **Modbus Gateway** from the list of device objects displayed. From the **Setup** tab, check **Enable** and select the **Port** and **Speed** (baud rate) to be used in communicating with the drive. Since **NET1** is already used for the BACnet connection, select **NET2** for the **Yaskawa E7 VFD** port. Of the baud rates available, only baud rates of 9600bps and 19200bps are compatible with the drive. 19200bps was selected in this case.

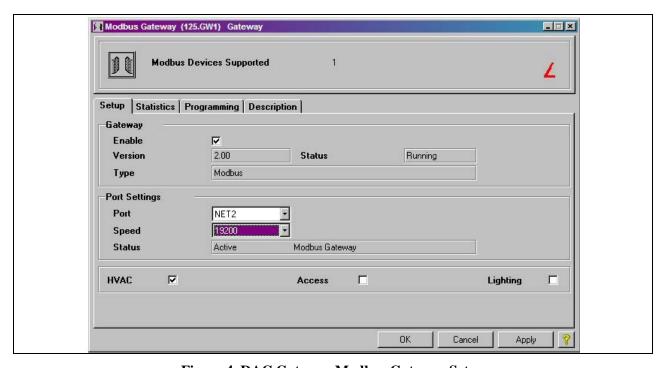

Figure 4, DAC Gateway Modbus Gateway Setup

Refer to the documentation specific to the router and gateway used for setup information.

<sup>\*</sup> If the gateway is not displayed, first check the power and network wiring. If the wiring is verified, the baud rate selected of the BACnet MS/TP NET1 network in the router may not have been set correctly. Go back to the router device, BACnet Settings object and try the various baud rates until the gateway is displayed as a device.

#### 7. Set Drive Parameters

The E7U and P7U drives communicate with the gateway utilizing an embedded Modbus RTU protocol to map the BACnet objects to the appropriate drive registers and parameters. Be aware that a 2-wire, 3-wire or user reset of the drive could cause the values of the parameters listed below to change. Make sure to check these parameters as part of any troubleshooting.

The table below shows the drive parameters that affect communications with the gateway. Refer to the E7U or P7U Drive User or Programming manuals for information on other parameters and their settings.

Table 1, E7U and P7U Communication Parameters

| Drive<br>Parameter | Parameter Name      | Value | Description                                                                                                    |
|--------------------|---------------------|-------|----------------------------------------------------------------------------------------------------|
| b1-01              | Reference Source    | 2     | For BACnet network control of the drive frequency reference set b1-01 to 2. If BACnet is used for monitoring only set b1-01 to either 0 or 1 as specified in the application.                                                                        |
| b1-02              | Run Source          | 2     | For BACnet network control of the drive run command set b1-02 to 2. If BACnet is used for monitoring only set b1-02 to either 0 or 1 as specified in the application.                                                                                |
| H5-01              | Serial Comm Adr     | 1     | Sets the address of the node that the gateway looks to communicate.                                                                                                    |
| H5-02              | Serial Baud Rate    | 4     | The baud rate should be set to 4 (19,200 bps). Some older gateway units were programmed to communicate at 9,600 bps. Check the gateway setup to determine the correct baud rate. Program H5-02 accordingly.                                          |
| H5-03              | Serial Com Sel      | 0     | Parity should be set to 0 (none).                                                                                                    |
| H5-04              | Serial Fault Sel    | 3     | The Alarm Only selection (3) allows the drive to continue operation in the event of a communications fault. If your application calls out for a stopping method as a result of a communications fault, select 0, 1 or 2 as the application requires. |
| H5-05              | Serial Fault Detect | 0/1   | Set to enabled or disabled as the application requires.                                                                                                    |
| H5-06              | Transmit WaitTIM    | 5     | This value should not be changed unless told to do so by a Yaskawa application engineer.                                                                                                    |
| H5-07              | RTS Control Sel     | 1     | RTS must be enabled.                                                                                                    |
| H5-08              | Protocol Select     | 0     | Memobus(Modbus) must be selected.                                                                                                    |
| H5-09              | CE Detect Time      | 2.0   | This value should not be changed unless told to do so by a Yaskawa application engineer.                                                                                                    |

## 8. BACnet Objects Supported

The tables below list the BACnet objects that are implemented in the DAC-322-MOD-YSD (UUX000373).

| Table 2, BACnet Analog Values (AV's) |                              |     |           |                      |                        |  |  |
|--------------------------------------|------------------------------|-----|-----------|----------------------|------------------------|--|--|
| BACnet<br>Object                     | Object Name                  | R/W | Parameter | Parameter<br>Address | BACnet BV<br>Reference |  |  |
| AV1                                  | Command                      | W   | n/a       | 0001h                | BV1 – BV11             |  |  |
| AV2                                  | Frequency                    | W   | n/a       | 0002h                |                        |  |  |
| AV3                                  | PI Setpoint                  | W   | n/a       | 0003h                |                        |  |  |
| AV4                                  | Analog Output 1              | W   | n/a       | 0007h                |                        |  |  |
| AV5                                  | Analog Output 2              | W   | n/a       | 0008h                |                        |  |  |
| AV6                                  | Multi Function Contact       | W   | n/a       | 0009h                | BV12 – BV15            |  |  |
| AV7                                  | Reference Selections         | W   | n/a       | 0010h                | BV16 – BV19            |  |  |
| AV8                                  | Drive Status                 | R   | n/a       | 0020h                | BV20 - BV26            |  |  |
| AV9                                  | Fault Details                | R   | n/a       | 0021h                | BV27 – BV41            |  |  |
| AV10                                 | Data Link Status             | R   | n/a       | 0022h                |                        |  |  |
| AV11                                 | Frequency Reference          | R   | U1-01     | 0023h                |                        |  |  |
| AV12                                 | Output Frequency             | R   | U1-02     | 0024h                |                        |  |  |
| AV13                                 | Output Voltage               | R   | U1-06     | 0025h                |                        |  |  |
| AV14                                 | Output Current               | R   | U1-03     | 0026h                |                        |  |  |
| AV15                                 | Output Power                 | R   | U1-08     | 0027h                |                        |  |  |
| AV16                                 | Torque Reference             | R   | U1-09     | 0028h                |                        |  |  |
| AV17                                 | Sequence Input Status        | R   | U1-10     | 002Bh                | BV42 – BV48            |  |  |
| AV18                                 | Drive Status 2               | R   | n/a       | 002Ch                | BV49 – BV64            |  |  |
| AV19                                 | Multifunction Digital Status | R   | U1-11     | 002Dh                |                        |  |  |
| AV20                                 | Main Circuit DC Voltage      | R   | U1-07     | 0031h                |                        |  |  |
| AV21                                 | PI Feedback Level            | R   | U1-24     | 0038h                |                        |  |  |
| AV22                                 | PI Input Level               | R   | U1-36     | 0039h                |                        |  |  |
| AV23                                 | PI Output Level              | R   | U1-37     | 003Ah                |                        |  |  |
| AV24                                 | CPU Software Number          | R   | U1-28     | 003Bh                |                        |  |  |
| AV25                                 | Flash Software Number        | R   | U1-14     | 003Ch                |                        |  |  |
| AV26                                 | Communications Error Details | R   | U1-39     | 003Dh                | BV65 – BV71            |  |  |
| AV27                                 | kVA Setting                  | R   | n/a       | 003Eh                |                        |  |  |
| AV28                                 | Control Method               | R   | n/a       | 003Fh                |                        |  |  |
| AV29                                 | Acceleration Time (x10)      | W   | C1-01     | 0200h                |                        |  |  |
| AV30                                 | Deceleration Time(x10)       | W   | C1-02     | 0201h                |                        |  |  |

| Table 3, BACnet Binary Values (BV's) |                                                                  |     |                |                  |                        |  |
|--------------------------------------|------------------------------------------------------------------|-----|----------------|------------------|------------------------|--|
| BACnet<br>Object                     | Object Name                                                      | R/W | Active<br>Text | Inactive<br>Text | BACnet AV<br>Reference |  |
| BV1                                  | Command Forward Run                                              | W   | Forward        | Stop             | AV1                    |  |
| BV2                                  | Command Reverse Run                                              | W   | Reverse        | Stop             | AV1                    |  |
| BV3                                  | Command External Fault                                           | W   | Fault          | Normal           | AV1                    |  |
| BV4                                  | Command Fault Reset                                              | W   | ON             | OFF              | AV1                    |  |
| BV5                                  | Command ComNet                                                   | W   | ON             | OFF              | AV1                    |  |
| BV6                                  | Command ComCtr                                                   | W   | ON             | OFF              | AV1                    |  |
| BV7                                  | Command MFDI 3                                                   | W   | ON             | OFF              | AV1                    |  |
| BV8                                  | Command MFDI 4                                                   | W   | ON             | OFF              | AV1                    |  |
| BV9                                  | Command MFDI 5                                                   | W   | ON             | OFF              | AV1                    |  |
| BV10                                 | Command MFDI 6                                                   | W   | ON             | OFF              | AV1                    |  |
| BV11                                 | Command MFDI 7                                                   | W   | ON             | OFF              | AV1                    |  |
| BV12                                 | MFCO BO1                                                         | W   | ON             | OFF              | AV6                    |  |
| BV13                                 | MFCO BO2                                                         | W   | ON             | OFF              | AV6                    |  |
| BV14                                 | MFCO Fault Contact Enable                                        | W   | Enable         | Disable          | AV6                    |  |
| BV15                                 | MFCO Fault Contact                                               | W   | ON             | OFF              | AV6                    |  |
| BV16                                 | Reference Selection Input PI Setpoint                            | W   | ON             | OFF              | AV7                    |  |
| BV17                                 | Reference Selection BDT S5 Input                                 | W   | ON             | OFF              | AV7                    |  |
| BV18                                 | Reference Selection BDT S6 Input                                 | W   | ON             | OFF              | AV7                    |  |
| BV19                                 | Reference Selection BDT S7 Input                                 | W   | ON             | OFF              | AV7                    |  |
| BV20                                 | Drive Status - Operation                                         | R   | Running        | Stopped          | AV8                    |  |
| BV21                                 | Drive Status - Direction                                         | R   | Reverse        | Forward          | AV8                    |  |
| BV22                                 | Drive Startup Complete                                           | R   | YES            | NO               | AV8                    |  |
| BV23                                 | Drive Status - Fault                                             | R   | Fault          | Normal           | AV8                    |  |
| BV24                                 | Drive Status - Data Setting Error                                | R   | Fault          | Normal           | AV8                    |  |
| BV25                                 | Drive Status - MFDO1 Status                                      | R   | ON             | OFF              | AV8                    |  |
| BV26                                 | Drive Status - MFDO2 Status                                      | R   | ON             | OFF              | AV8                    |  |
| BV27                                 | Overcurrent Ground Fault                                         | R   | Fault          | Normal           | AV9                    |  |
| BV28                                 | Main Circuit Overvoltage                                         | R   | Fault          | Normal           | AV9                    |  |
| BV29                                 | Drive Overload                                                   | R   | Fault          | Normal           | AV9                    |  |
| BV30                                 | Drive Overheat                                                   | R   | Fault          | Normal           | AV9                    |  |
| BV31                                 | Fuse Blown                                                       | R   | Fault          | Normal           | AV9                    |  |
| BV32                                 | PI Feedback Reference Lost                                       | R   | Fault          | Normal           | AV9                    |  |
| BV33                                 | External Error                                                   | R   | Fault          | Normal           | AV9                    |  |
| BV34                                 | Hardware Error                                                   | R   | Fault          | Normal           | AV9                    |  |
| BV35                                 | Motor Overload                                                   | R   | Fault          | Normal           | AV9                    |  |
| BV36                                 | PG Broken Wire Detected<br>Overspeed<br>Speed Deviation          | R   | Fault          | Normal           | AV9                    |  |
| BV37                                 | Main Circuit Undervoltage Detected                               | R   | Fault          | Normal           | AV9                    |  |
| BV38                                 | Main Circuit UV Control PS Error Inrush Prevention Circuit Error | R   | Fault          | Normal           | AV9                    |  |
| BV39                                 | Missing Output Phase                                             | R   | Fault          | Normal           | AV9                    |  |
| BV40                                 | MODBUS Comm Error                                                | R   | Fault          | Normal           | AV9                    |  |
| BV41                                 | Operator Disconnected                                            | R   | Fault          | Normal           | AV9                    |  |
| BV42                                 | Input Terminal S1                                                | R   | ON             | OFF              | AV17                   |  |
| BV43                                 | Input Terminal S2                                                | R   | ON             | OFF              | AV17                   |  |
| BV44                                 | MSDIT S3                                                         | R   | ON             | OFF              | AV17                   |  |

| Table 3, BACnet Binary Values (BV's) |                          |     |                |                  |                        |  |  |
|--------------------------------------|--------------------------|-----|----------------|------------------|------------------------|--|--|
| BACnet<br>Object                     | Object Name              | R/W | Active<br>Text | Inactive<br>Text | BACnet AV<br>Reference |  |  |
| BV45                                 | MSDIT S4                 | R   | ON             | OFF              | AV17                   |  |  |
| BV46                                 | MSDIT S5                 | R   | ON             | OFF              | AV17                   |  |  |
| BV47                                 | MSDIT S6                 | R   | ON             | OFF              | AV17                   |  |  |
| BV48                                 | MSDIT S7                 | R   | ON             | OFF              | AV17                   |  |  |
| BV49                                 | Drive Status             | R   | Running        | Stopped          | AV18                   |  |  |
| BV50                                 | Zero Speed               | R   | YES            | NO               | AV18                   |  |  |
| BV51                                 | Frequency Agree          | R   | Agree          | Disagree         | AV18                   |  |  |
| BV52                                 | Desired Frequency Agree  | R   | Agree          | Disagree         | AV18                   |  |  |
| BV53                                 | Frequency Detection 1    | R   | YES            | NO               | AV18                   |  |  |
| BV54                                 | Frequency Detection 2    | R   | YES            | NO               | AV18                   |  |  |
| BV55                                 | Drive Startup Completed  | R   | YES            | NO               | AV18                   |  |  |
| BV56                                 | Low Voltage Detection    | R   | YES            | NO               | AV18                   |  |  |
| BV57                                 | Baseblock                | R   | YES            | NO               | AV18                   |  |  |
| BV58                                 | Frequency Reference Mode | R   | Local          | Communication    | AV18                   |  |  |
| BV59                                 | Run Command Mode         | R   | Local          | Communication    | AV18                   |  |  |
| BV60                                 | Overtorque Detection     | R   | Fault          | Normal           | AV18                   |  |  |
| BV61                                 | Frequency Reference Lost | R   | Fault          | Normal           | AV18                   |  |  |
| BV62                                 | Retrying Error           | R   | Fault          | Normal           | AV18                   |  |  |
| BV63                                 | Error                    | R   | Fault          | Normal           | AV18                   |  |  |
| BV64                                 | MODBUS COMM Timeout      | R   | Fault          | Normal           | AV18                   |  |  |
| BV65                                 | CRC Error                | R   | Fault          | Normal           | AV26                   |  |  |
| BV66                                 | Invalid Data Length      | R   | Fault          | Normal           | AV26                   |  |  |
| BV67                                 | Not Used                 | R   |                |                  | AV26                   |  |  |
| BV68                                 | Parity Error             | R   | Fault          | Normal           | AV26                   |  |  |
| BV69                                 | Overrun Error            | R   | Fault          | Normal           | AV26                   |  |  |
| BV70                                 | Framing Error            | R   | Fault          | Normal           | AV26                   |  |  |
| BV71                                 | Time Out                 | R   | Fault          | Normal           | AV26                   |  |  |

| Table 4, BACnet Multi-State Variables (MV's) |                                         |       |            |          |              |                |  |
|----------------------------------------------|-----------------------------------------|-------|------------|----------|--------------|----------------|--|
| BACnet                                       | Object Name                             | R/W   | State Text |          |              |                |  |
| Object                                       | Object Hame                             | 14,44 | 0          | 1        | 2            | 3              |  |
| MV1                                          | Reference Operation Mode Select (b1-01) | W     | Operator   | Terminal | Serial       | Option         |  |
| MV2                                          | Run Command Mode Select (b1-02)         | W     | Operator   | Terminal | Serial       | Option         |  |
| MV3                                          | Stop Mode Select (b1-03)                | W     | Ramp       | Coast    | DC Injection | Coast w/ Timer |  |